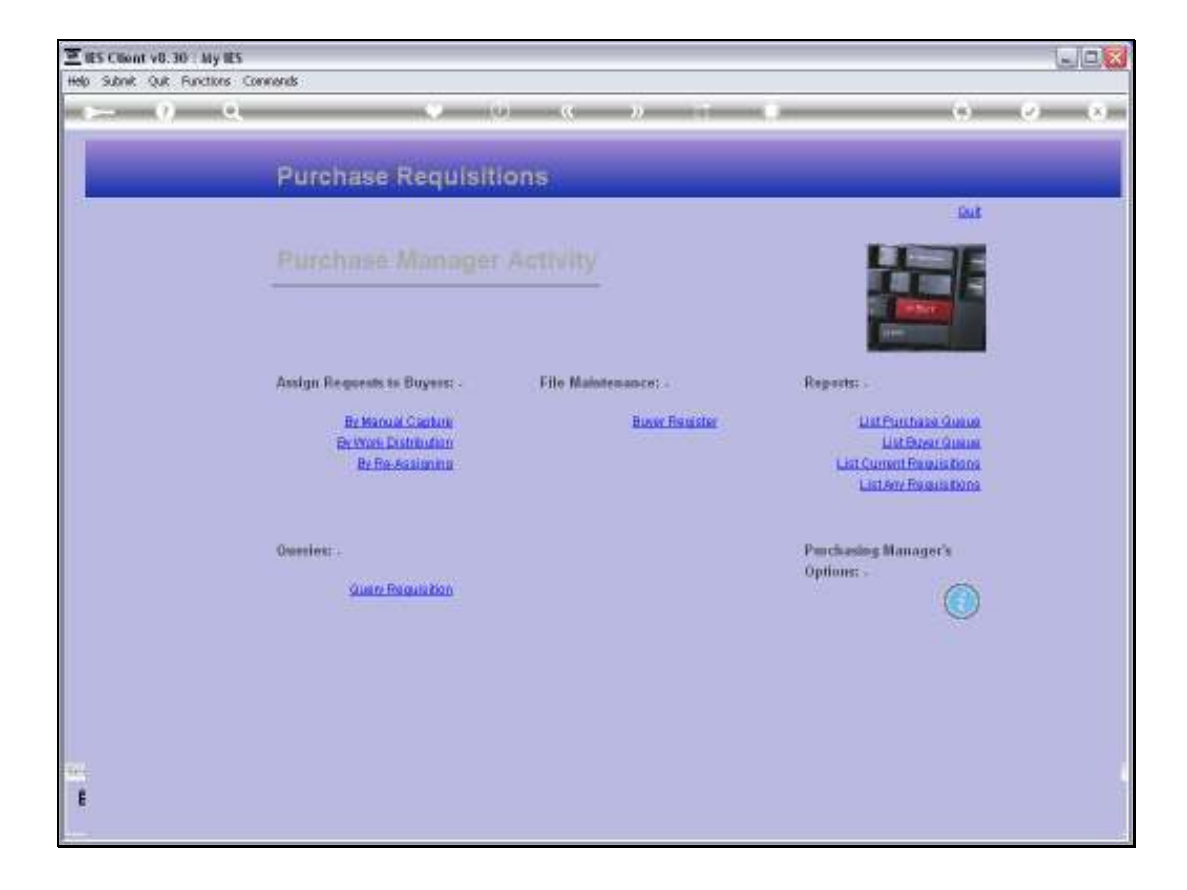

## Slide 1

Slide notes: The Purchase Manager may list any or all Buyer Queues to reveal the Purchase Requests that the various Buyers are working on.

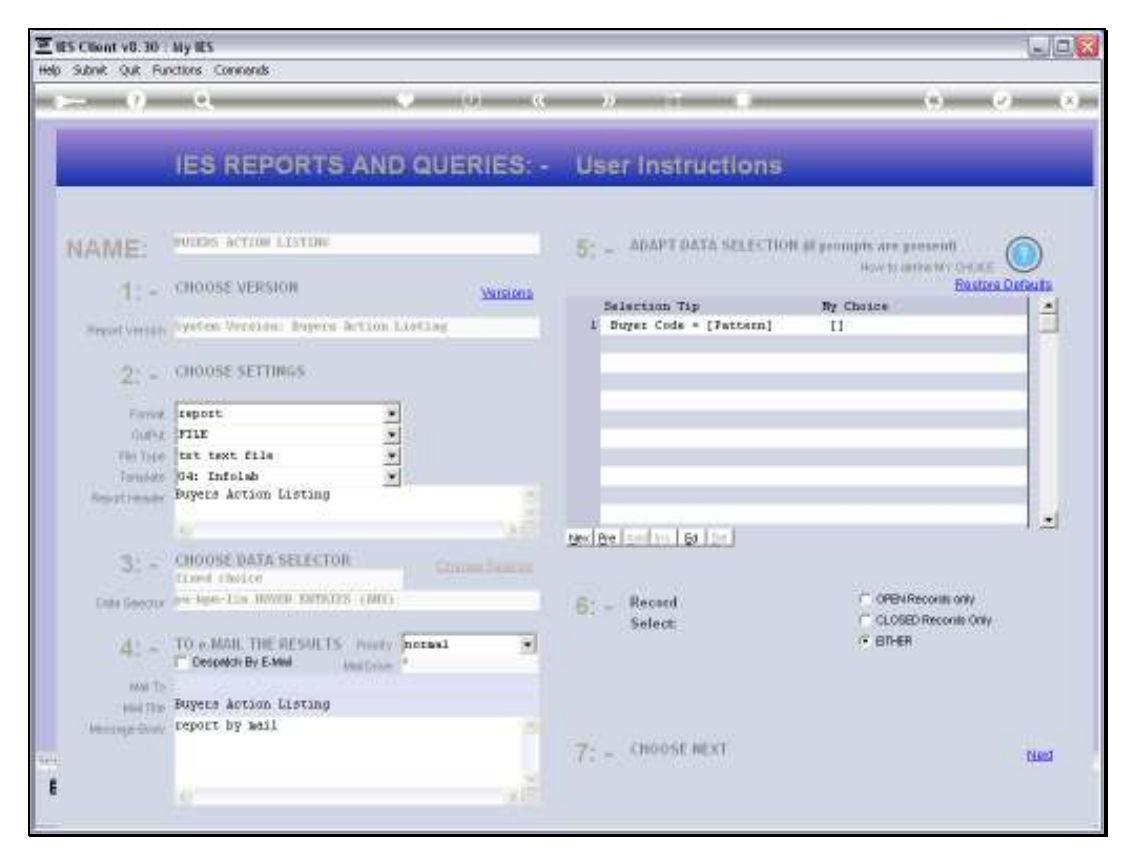

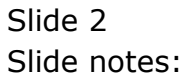

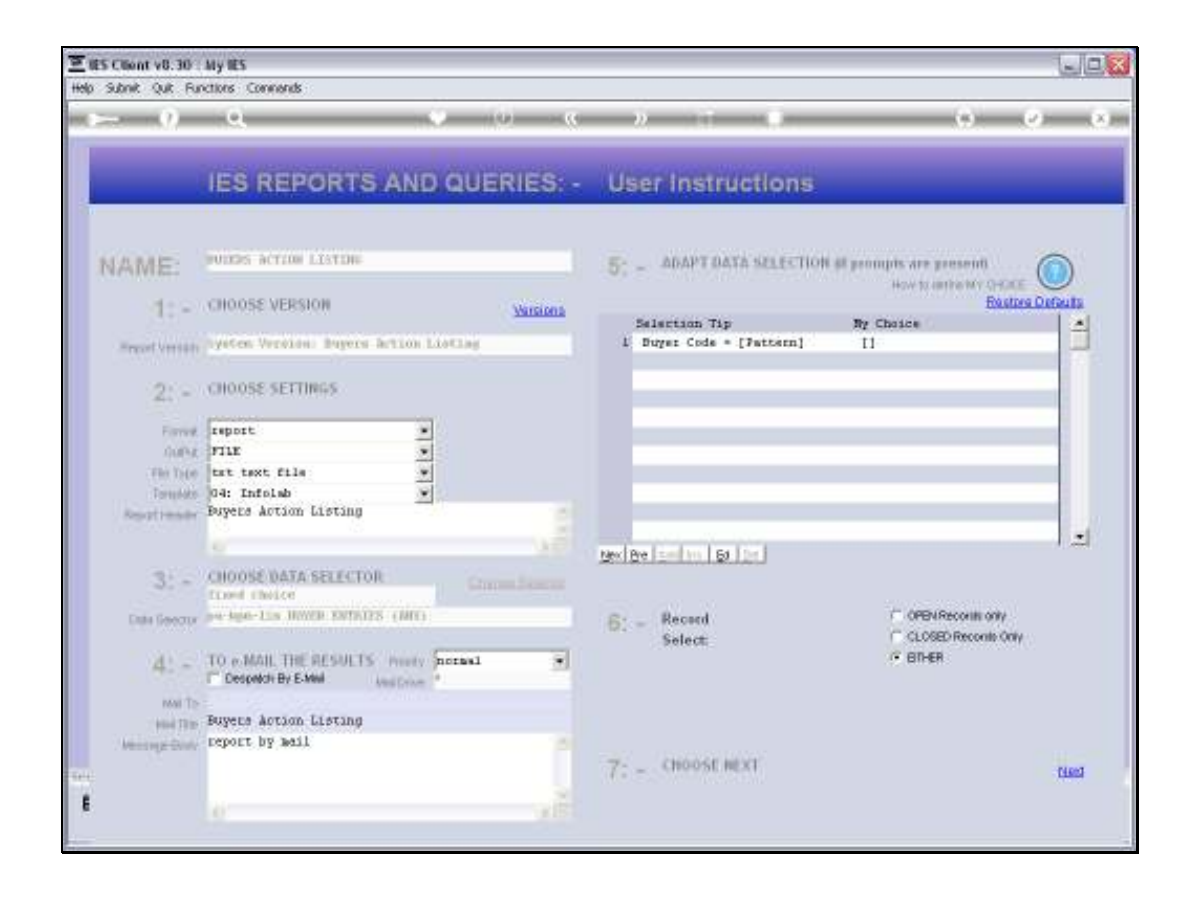

## Slide 3

Slide notes: The wildcards will select entries for all Buyers, but a specific Buyer User Code can be specified to limit entries to that Buyer only.

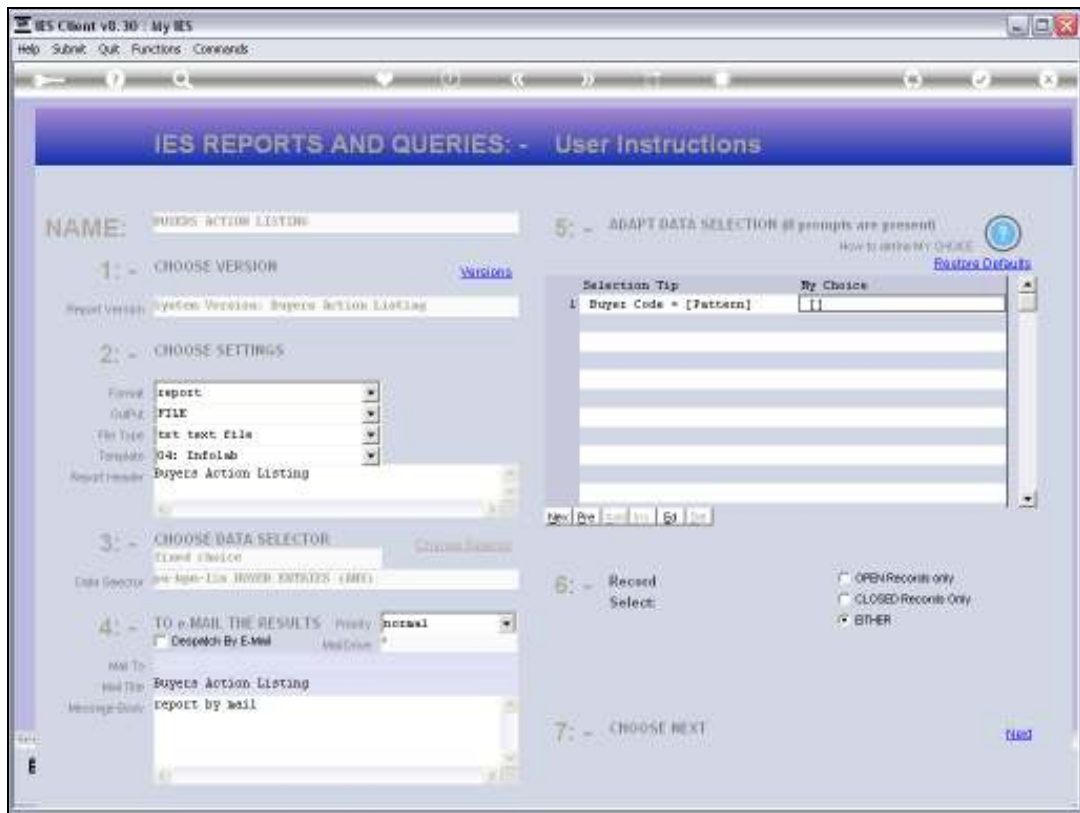

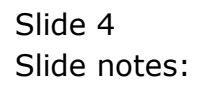

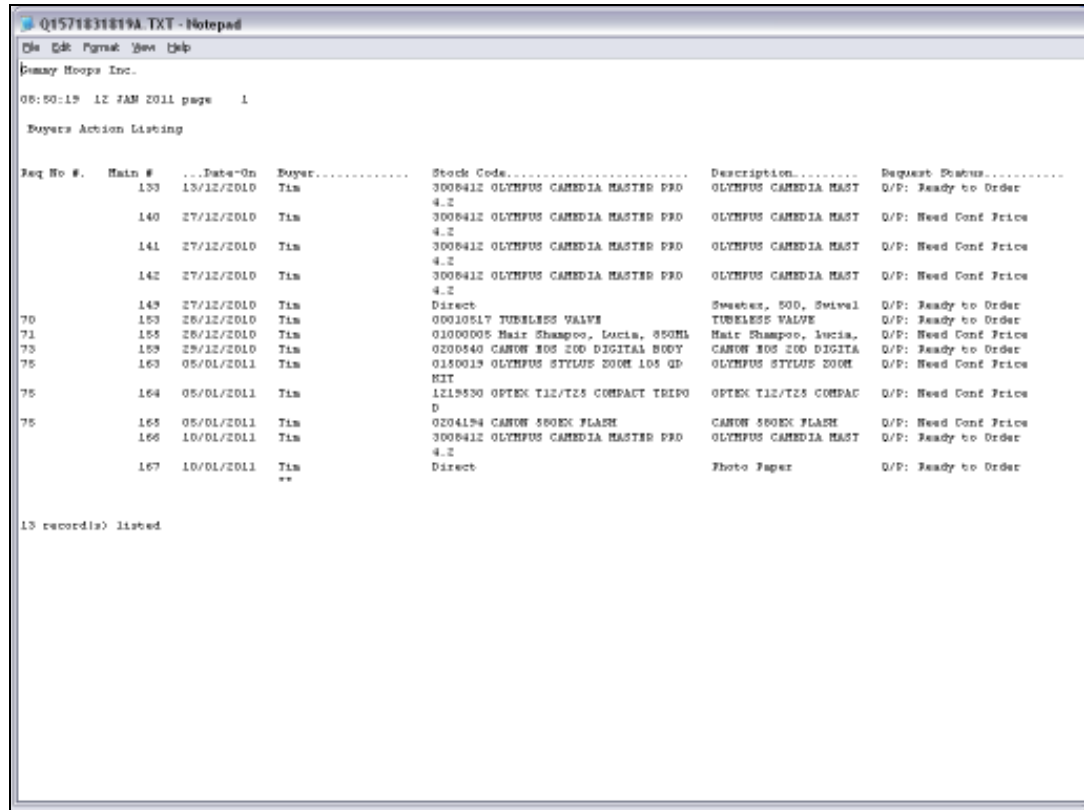

## Slide 5

Slide notes: This is a list of the Purchase Requests currently being worked on by the Buyer Tim.